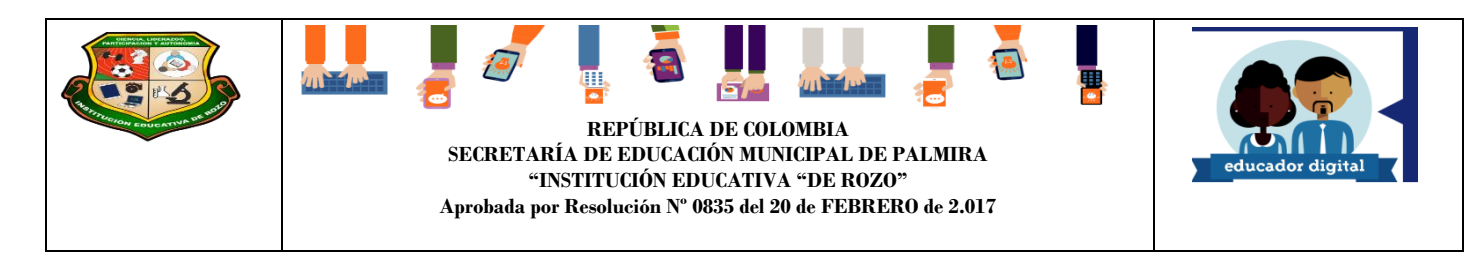

#### **GUÍA DE APRENDIZAJE No. 03: OPERACIONES EN LA HOJA DE CÁLCULO**

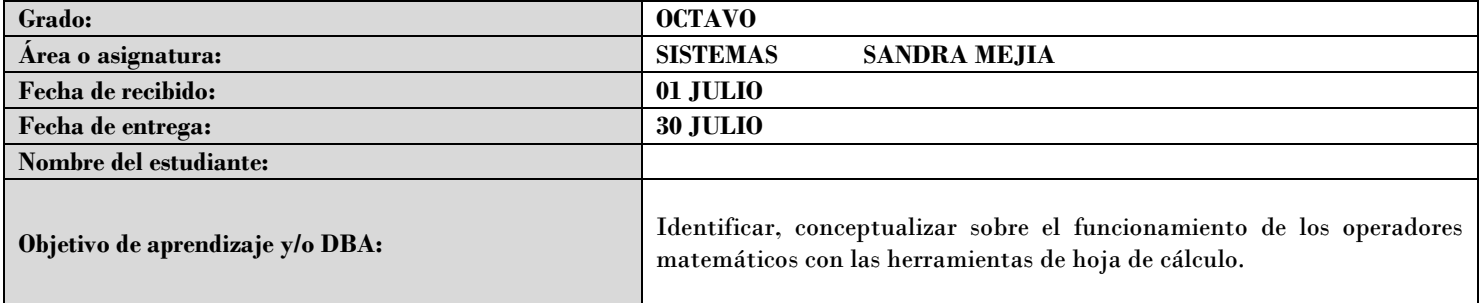

## *INTRODUCCIÓN*

Esta guía nos permite conceptualizar sobre el funcionamiento de los operadores matemáticos con las herramientas de hoja de cálculo.

# *LO QUE ESTOY APRENDIENDO*

Microsoft Excel es una potente herramienta que puedes usar para crear y aplicar formato a las hojas de cálculo, para analizar y compartir información.

#### **TIPOS DE OPERADORES**

Los operadores son un elemento básico de las fórmulas en Excel. Un operador es un símbolo que representa una determinada operación. En esta ocasión haremos una revisión detallada de todos los tipos de operadores en Excel así como su precedencia, es decir, el orden en que se realizan las operaciones.

Podemos clasificar las fórmulas de Excel en cuatro grupos principales:

- **Fórmulas aritméticas**
- **Fórmulas de comparación**
- **Fórmulas de texto**
- **Fórmulas de referencia**

Cada uno de estos grupos tiene su propio conjunto de operadores que permiten realizar los cálculos y operaciones específicas de cada grupo.

### **OPERADORES ARITMÉTICOS**

Las fórmulas aritméticas son las más comunes y combinan números, referencias de celda, funciones y operadores aritméticos para realizar cálculos matemáticos. La siguiente tabla muestra los operadores aritméticos de Excel:

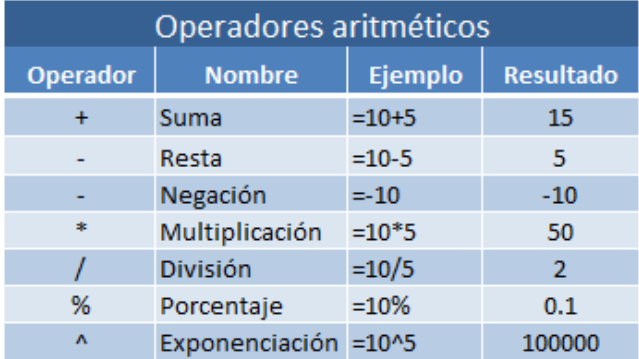

Aunque el porcentaje no es un operador aritmético, Excel le da un tratamiento como operador ya que al ingresar un símbolo de porcentaje después de un número provocará que Excel realice una división entre 100 de manera automática.

# *PRACTICANDO LO QUE APRENDÍ*

Ahora es tiempo de practicar lo aprendido, a continuación resuelve las siguientes preguntas:

# **Actividad # 1 Operadores Aritméticos**

Teniendo en cuenta los tipos de operadores aritméticos Fórmulas aritméticas

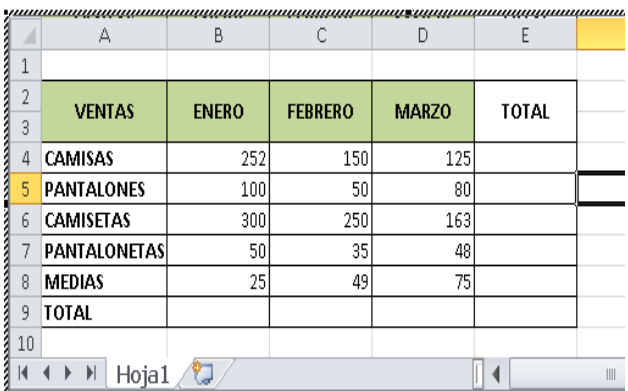

- 1. Complete la tabla anterior donde muestres el resultados de los totales
- 2. Utilizando operadores aritméticos construya una 5 ejemplos de operaciones por cada operador utilizando la tabla de ventas (suma, resta, multiplicación, división)

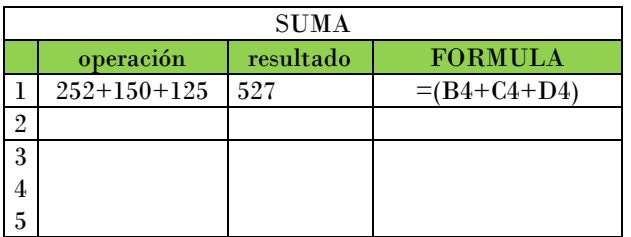

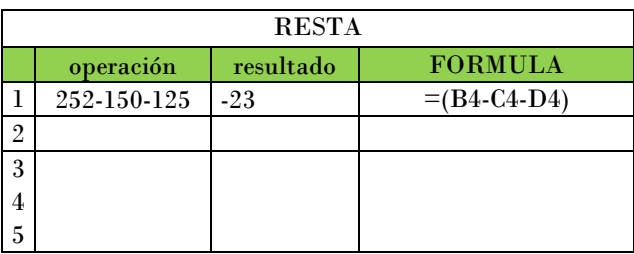

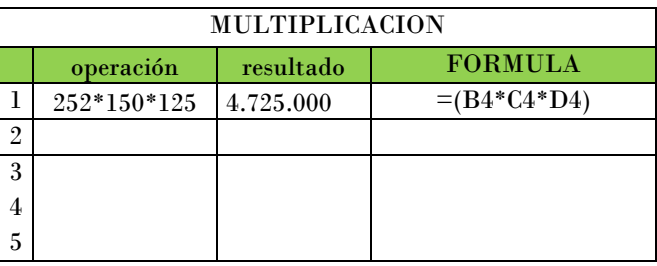

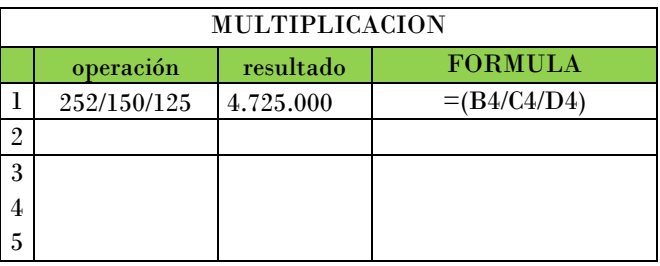

3. Construya tres tablas similares a la de ventas como se muestra en el ejemplo

#### **OPERADORES DE COMPARACIÓN**

Los operadores de comparación nos permiten comparar dos o más números o cadenas de texto. Si el resultado de la comparación es positivo, obtendremos como resultado en valor lógico VERDADERO. De lo contrario obtendremos como resultado el valor FALSO. A continuación tenemos la lista de operadores de comparación:

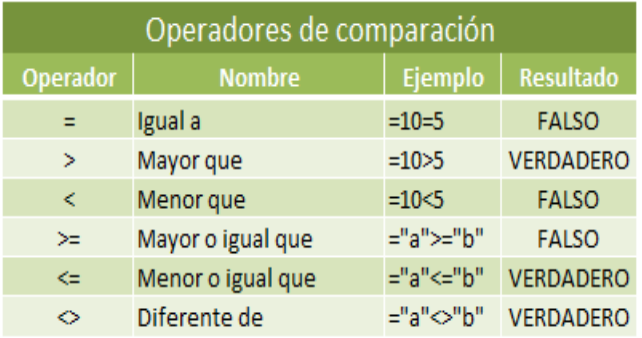

Los operadores de comparación son muy utilizados con las funciones lógicas de Excel que nos permiten ejecutar una acción al cumplirse la condición establecida.

#### **OPERADORES DE REFERENCIA**

Los operadores de referencia nos ayudan a combinar dos o más referencias de celda para crear una sola referencia.

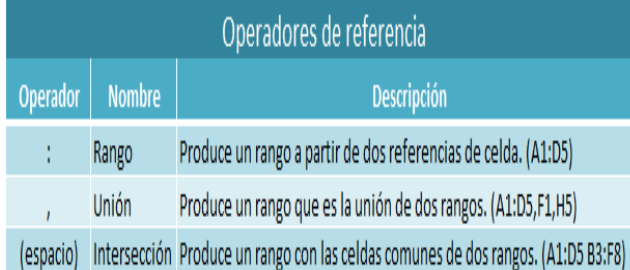

#### **PRECEDENCIA DE OPERADORES EN EXCEL**

Cuando creamos fórmulas que contienen más de un operador, será necesario conocer el orden en que dichas operaciones serán calculadas por Excel. Por esta razón existe un orden de precedencia que determina la manera en que Excel hace los cálculos:

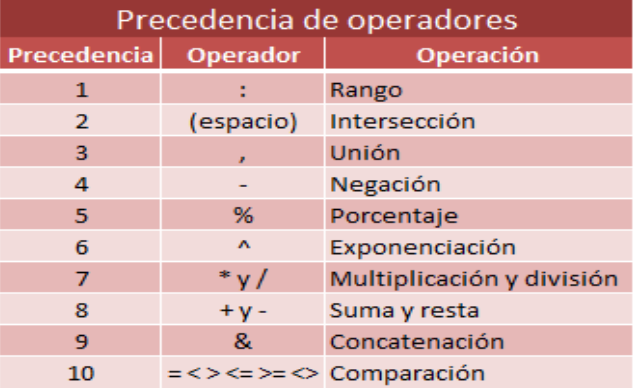

Si tenemos una fórmula con varios operadores con la misma precedencia, entonces Excel realizará los cálculos de izquierda a derecha.

#### **CÓMO CONTROLAR EL ORDEN DE PRECEDENCIA**

La única manera en que podemos influir en el orden de precedencia de operadores en Excel es utilizando paréntesis. Al colocar paréntesis alrededor de un cálculo estaremos diciendo a Excel que deseamos otorgar una alta prioridad a dicho cálculo y por lo tanto se realizará primero. En la siguiente imagen puedes observar cómo se modifica el resultado de una fórmula al incluir paréntesis.

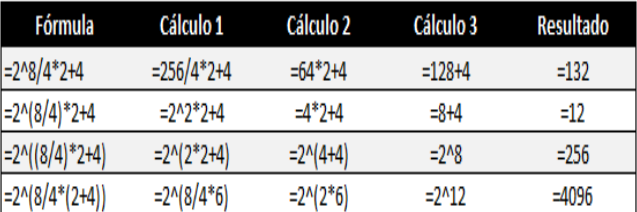

Cuando existen paréntesis dentro de una fórmula, Excel comenzará los cálculos con el paréntesis que tenga el mayor nivel de anidación. Y si dentro de un mismo paréntesis existen varios operadores, entonces se aplicarán las reglas de precedencia antes vistas. De esta manera los paréntesis nos permiten controlar el orden de precedencia de los cálculos es una fórmula de Excel.

#### **OPERADORES DE TEXTO**

Las fórmulas de Excel también pueden manipular texto y pueden hacer uso del operador de concatenación para unir el valor de dos cadenas de texto.

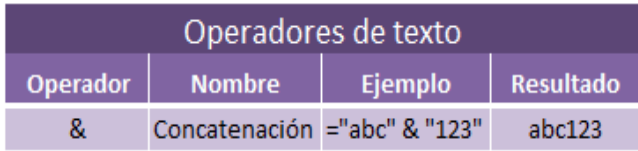

## *PRACTICANDO LO QUE APRENDÍ*

Ahora es tiempo de practicar lo aprendido, a continuación resuelve las siguientes preguntas:

- 1. Teniendo en cuenta el orden de precedencia de los operadores aritméticos resuelva las siguientes expresiones matemáticas:
	- a.  $56 * 35 + 4 20 + 3^25 / 5$
	- b.  $67 + 2^6 45 \cdot 32 + 10$
	- c.  $52 + 3 * 67 2^2$
	- d.  $4^2 / 25 * 7 + 6$
	- e.  $(2 + 4) * 5$
	- f.  $2 + (4*5)$
- 2. Teniendo en cuenta el orden de precedencia de los operadores de comparación, indique el resultado de las expresiones matemáticas.
	- a.  $5 > 4$
	- b.  $5 < 6$
	- c.  $9 \leq 8$
	- d.  $10 \geq 7$
	- e.  $(2+3)$  <>  $(5+3)$
	- f.  $(3+4) > 5$
- 3. Teniendo en cuenta el operador de concatenación (&) indique el resultado de las siguientes expresiones de texto.
	- a. "Hola" & "Mundo"
	- b. "IE" & "de" & "Rozo"
	- c. "América" & "y" & "Cali"
- 4. A partir de las siguientes ecuaciones construir la expresión matemática en Excel.
	- a.  $2x + 2y = 24$
	- b.  $x^2 + y^2 = 1$
	- c.  $a^2 + 2ab + b^2 = 0$

### *REFERENCIAS*

[1] [https://exceltotal.com/tutorial-excel-2010-tipos-de](https://exceltotal.com/tutorial-excel-2010-tipos-de-operadores-en-excel/)[operadores-en-excel/](https://exceltotal.com/tutorial-excel-2010-tipos-de-operadores-en-excel/)